# Predictive Model Development For Welding Minirobot

Oladebeye D. H, <sup>2</sup>Adejuyigbe S. B., <sup>3</sup>Kareem B Professor, <sup>2</sup>Professor, <sup>3</sup>Professor Department of Mechanical Engineering Technology, Federal Polytechnic, Ado-Ekiti, Ekiti State, Nigeria, Mechatronics Engineering Department, Federal University, Oye-Ekiti, Ekiti State, Nigeria, Industrial and Production Engineering Department, Federal University of Technology, Akure, Ondo State, Nigeria \_\_\_\_\_\_\_\_\_\_\_\_\_\_\_\_\_\_\_\_\_\_\_\_\_\_\_\_\_\_\_\_\_\_\_\_\_\_\_\_\_\_\_\_\_\_\_\_\_\_\_\_\_\_\_\_\_\_\_\_\_\_\_\_\_\_\_\_\_\_\_\_\_\_\_\_\_\_\_\_\_\_\_\_\_\_\_\_\_\_\_\_\_\_\_\_\_\_\_\_\_

*Abstract* **- In this analysis, MATLAB software and Response Surface Methodology (RSM) were used to optimize the welding parameters, namely voltage, current, material thickness and arc length. A predictive model was subsequently obtained using a modified heat input function to help assess and then predict the welding time and welding speed of the established welding robot in relation to the welding parameters adopted. Results have shown that, at welding time (4.7- 32.94s), the built welding robot can weld mild steel plates linearly along the length of the guide 470 mm on X-axis, 350 mm on Y-axis and 110 mm on Z-axis. Welding speed range for 0.5 mm thick plate to 1.0 mm mild steel plate is 4.409- 5.32 mms-1 while electric arc (manual) welding speed range is 2.330-5.500 mms-1. The welding time ranges from 4.7s to 32.94s for 0.5 mm thick plate to 1.0 mm mild steel plate welded with modeed built welding robot while the welding time ranges from 15s to 45s for 0.5 mm thick plate to 1.0 mm mild steel plate welded with electric arc welding (handbook). The results showed that the predictive model built for welding mini-robot would reduce the cost of production and increase the quality as well as the efficiency of welding during welding process compared to manual electric arc welding. For the same steel plate specimen, the weld length in the established robot welding (Automated) is obviously greater than in the electric arc welding (Manual). Welding speed increases from all signs, on average as the thickness of the steel plate increases. The welding speeds of the built welding robot, however, are much greater than those of the electric arc welding device. It is a benefit which should be of interest to the Nigerian manufacturing industry in the areas of precision machining, mass production of products, reduction of machining time which production costs, improved efficiency, income maximization.**

*keywords* **- Predictive, model, development, welding, mini-robot**

#### **I. Introduction**

What makes robotics so fascinating is that it is a science of ingenious machines, precision-built, powered by a permanent power source, and versatile from a programming perspective. This does not simply mean open source, but rather the use of powerful APIs, and de facto standards for both hardware and software, enabling unrestricted access to device capacity. This is particularly important in research environments, where good resource access is required in order to introduce and test new ideas. If that is usable, then an integrator device (or even a researcher) does not need open source software, at least for the conventional robotics fields (industrial robot manipulators and mobile robots). In fact, that could also be very hard to achieve as these robotics fields have decades of engineering effort, achieving very good results and reliable machines that are not easy to match. That open source problem is nevertheless very relevant as a way to spread and accelerate development for emerging robotics research (such as humanoid robotics, space robotics, robots for medical use, etc.)

*\_\_\_\_\_\_\_\_\_\_\_\_\_\_\_\_\_\_\_\_\_\_\_\_\_\_\_\_\_\_\_\_\_\_\_\_\_\_\_\_\_\_\_\_\_\_\_\_\_\_\_\_\_\_\_\_\_\_\_\_\_\_\_\_\_\_\_\_\_\_\_\_\_\_\_\_\_\_\_\_\_\_\_\_\_\_\_\_\_\_\_\_\_\_\_\_\_\_\_\_\_*

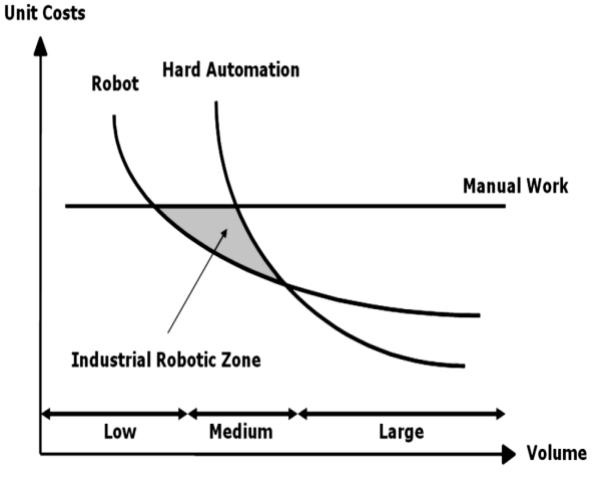

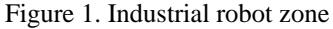

Industrial Robotic Welding is by far the most common robotics application in the world [1]. In reality, their assembly processes require a huge number of products which require welding operations. Perhaps the most important example is the automotive industry, with the spot and MIG / MAG welding operations in assembly line car body workshops. Arc welding can be used

during assembly operation to weld the components of railcar brackets [2]. Nonetheless, there are growing number of smaller companies, consumer-oriented, manufacturing small series or exclusive goods tailored for each consumer. Such users need a good and highly automated welding process to respond in a timely and high quality manner to client needs. The Agile Design methods by Kusiak [3] and Kusiak [4] apply the most to these firms, obviously backed by flexible fabrication setups (Figure 1). For all that interest, industrial robotic welding has evolved slightly and is far from being, at least in a general way, a solved technical operation. The welding process is dynamic, hard to parameterise and to track and control effectively [5-9]. In addition, most of the welding techniques, including the effects on the welding joints, are not fully known, and are used based on observational models obtained under particular conditions through practice. At the moment the results of the welding process on the welded surfaces are not completely understood. Welding can in most cases (i.e. welding with MIG / MAG) place extremely high intense temperatures in small areas. Physically, this allows the material undergo extremely high and localized thermal expansion and contraction cycles, which causes material changes that can influence its mechanical behavior along with plastic deformation [10-12].

 Such improvements need to be well documented for mitigating the consequences. It is not easy to use welding robots, and has been the focus of numerous R&D efforts [13-17]. And that's because a large range of items are created by the industrial world using welding to assemble some of their parts (Figure 2). If the percentage of welding connections in the product is sufficiently high then some kind of automation should be used to perform the welding operation. This will lead to cheaper goods, as efficiency and quality can be improved, and manpower and manufacturing costs can be reduced. Nevertheless the problems increase in number and complexity when a robot is connected to a welding system. Robots are still difficult to use and program by everyday operators, have restricted remote installations and programming environments, and are managed with closed systems and restricted software interfaces [18-22]. In view of some of the reasons mentioned above, this work is set out to develop a model based on a modified heat input equation and with the aid of a MATLAB program to predict the welding time and speed for the developed Cartesian welding robot operations.

#### **II. PREDICTIVE MODEL DEVELOPMENT FOR THE WELDING ROBOT**

This model was developed based on a modified heat input equation and with aid of a MATLAB program to predict the welding speed and welding time for the developed welding robot operations, these two parameters being very fundamental to the performance of the developed welding robot as bases for comparison with the conventional manual electric arc welding technique. The total heat input (Q) transferred to the weldness per unit time and per unit length of the weld is given by Singh [23] as in Equation (1) and leads to Equations  $2 - 4$ . The welding time is given as Equation (6).

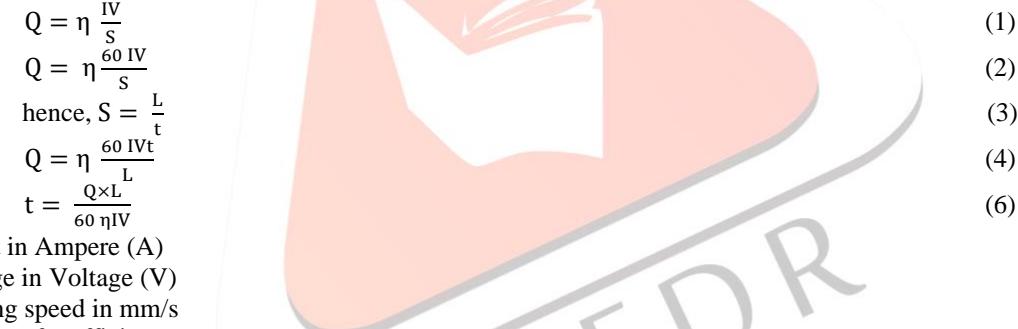

I is the current in Ampere (A) V is the voltage in Voltage (V) S is the welding speed in mm/s η is the heat transfer efficiency

L is length of weld in mm

t is the welding time or time required to perform the welding operation in second (s)

This model interface using MATLAB Programme (See Appendix I) was a product of modification of the heat input equation and it was used to predict the welding speed and welding time for the developed welding robot operation as shown in Figure 1.

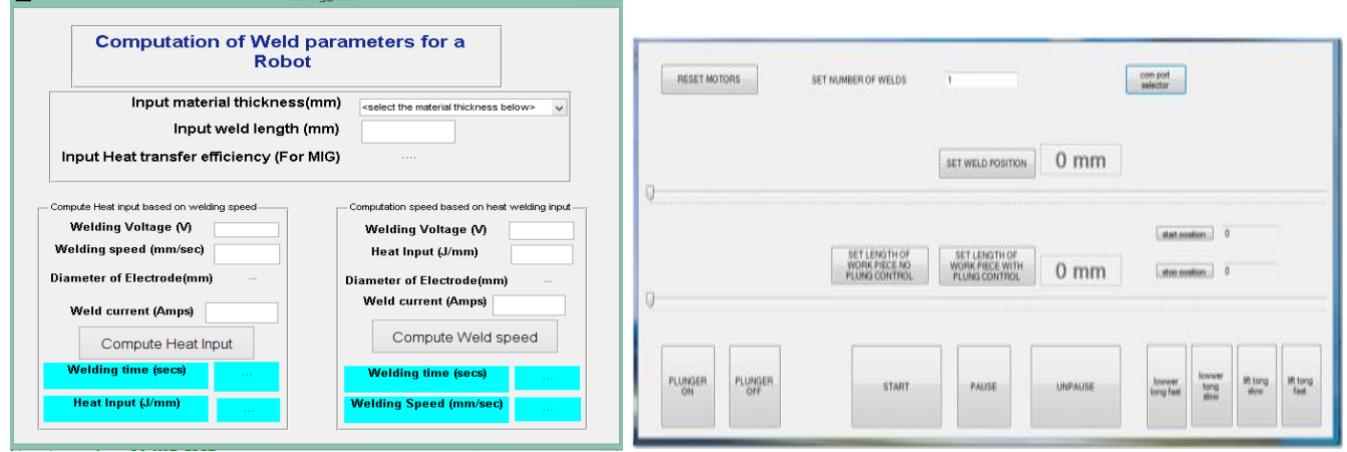

**Figure 1:** Welding Model for the Developed Robot. **Figure 2:** Developed Welding Robot Operation Interface

#### **III. Modeling of the Developed Welding Robot Operation Interface**

This is the Graphical user interface for the input of parameters, such as length of weld in the X-axis, weld position in the Yaxis and the positioning of the welding tong in the Z-axis, all to control the operation of the welding robot developed as shown in Figure 2. A MATLAB programme was used for the modeling.

## **IV. Simulation of the Developed Welding Robot**

This was used to show the various positions in the X, Y and Z axes that the welding robot developed could be moved to perform the flux MIG welding operations as shown in Figure 3. A MATLAB programme (See Appendix II) was used for the simulation.

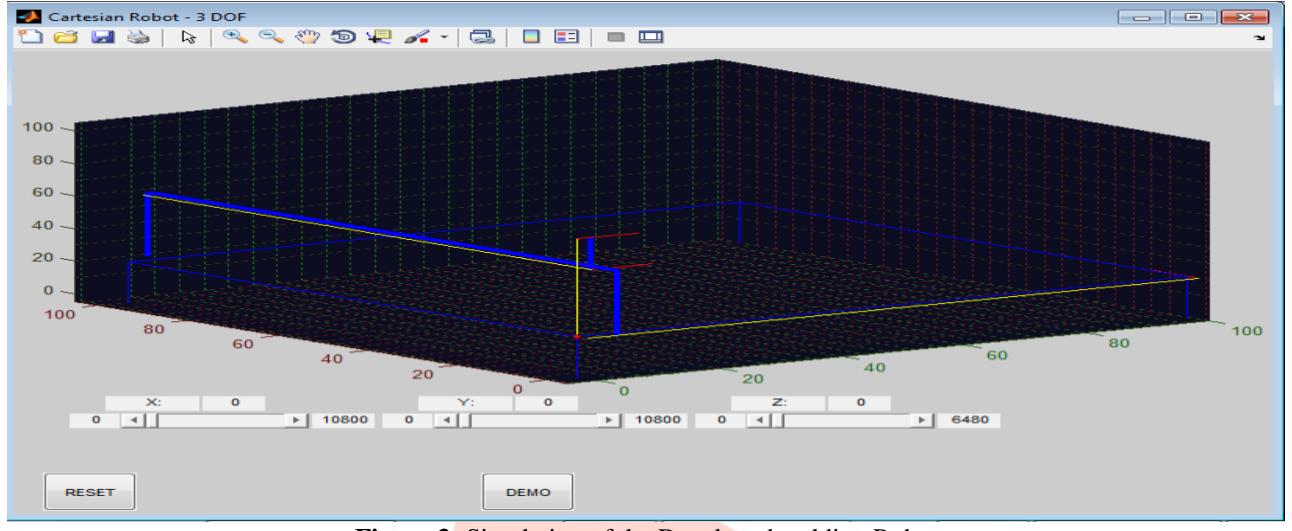

**Figure 3:** Simulation of the Developed welding Robot

## **V. WELDED MILD STEEL PLATES FOR TEST USING THE MODELED DEVELOPED WELDING ROBOT**

Table 1 shows the various times of weld and welding speeds at some set lengths of weld for the welded mild plates of different sizes used as test specimens for the quality of weld of the developed welding robot.

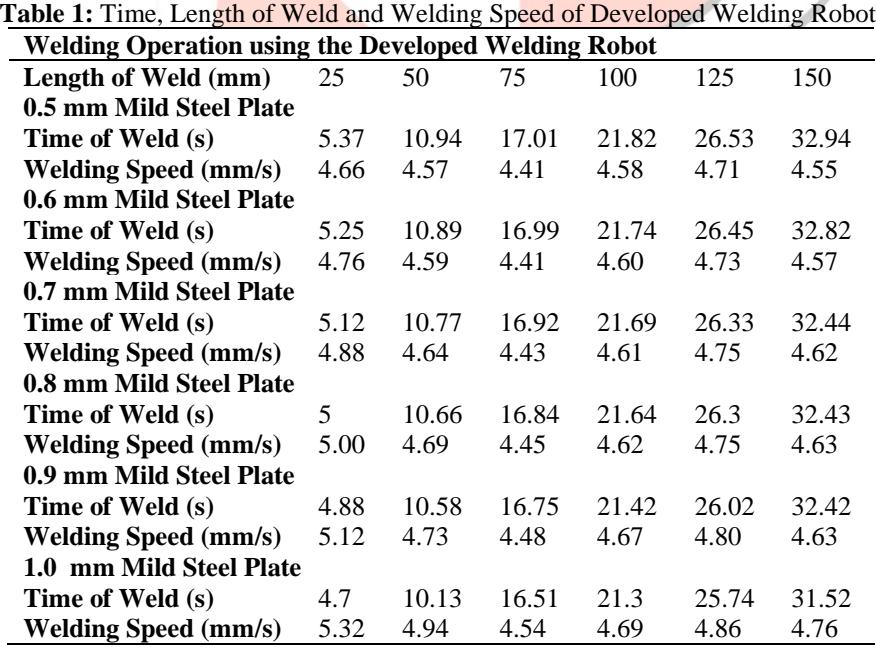

Table 1 indicates, for developed welding robot, welding speed range for 0.5 mm thick plate, (4.409-4.655) mms-1; 0.6 mm mild steel plate (4.414-4.762) mms-1; 0.7 mm plate, (4.433-4.883) mms-1 ; 0.8 mm plate (4.454-5.000) mms-1; 0.9 mm mild steel plate, (4.478-5.123) mms-1 and for 1.0 mm mild steel plate, (4.543-5.319) mms-1. Table 1 also indicates, for developed welding robot, welding time range for 0.5 mm thick plate, (5.37-32.94) s; 0.6 mm mild steel plate (5.25-32.82) s; 0.7 mm plate, (5.12- 32.44) s; 0.8 mm plate (5-32.43) s; 0.9 mm mild steel plate, (4.88-32.42) s and for 1.0 mm mild steel plate, (4.7-31.52) s.

#### **VI. WELDED MILD STEEL PLATES FOR TEST USING ELECTRIC ARC WELDING (MANUAL)**

Table 2 shows the various lengths of weld and welding speeds at some set time of weld for welded mild plates of different sizes used as test specimens for the electric arc welding (Manual).

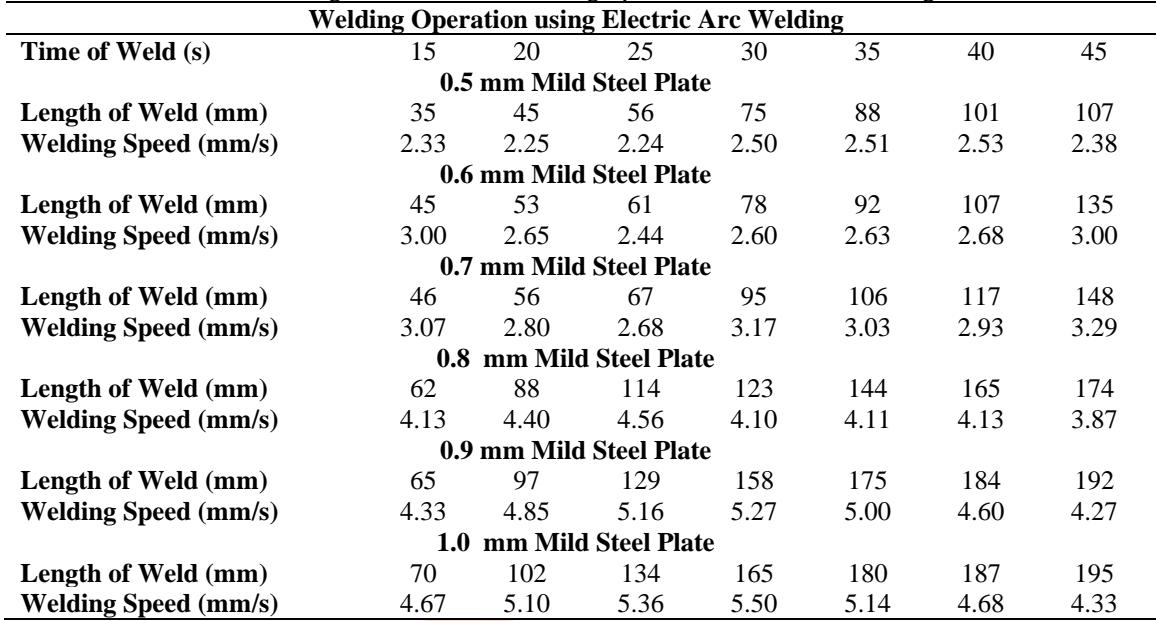

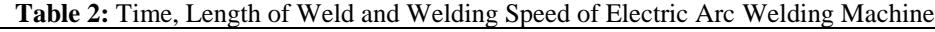

Table 2 indicates, for electric arc welding, welding speed range of (2.330-2.517) mms-1 for 0.5 mm mild steel; (2.440-3.000) mms-1 for 0.6 mm mild steel plate;  $(2.680-3.289)$  mms-1 for 0.7 mm plate but for thicker mild steel plates 0.8 mm -1.0 mm, the welding speeds appreciated. For 0.8 mm plate, the welding speed ranges from (3.867-4.560) mms-1; for 0.9 mm plate, (4.267-5.267) mms-1 and for 1.0 mm plate,  $(4.333 - 5.500)$  mms-1. Table 2 also indicates, for electric arc welding (manual), welding time range of (15-45) s for 0.5 mm thick plate to 1.0 mm mild steel plate.

## **VII. SUMMARY OF THE RESULT DISCUSSION**

At reduced or lesser time, for the same steel plate specimen, length of weld is clearly greater in developed robot welding (Automated) than in the electric arc welding (Manual). This shows that more time would be saved, under the same operating conditions, using the developed welding robot.

From all indications, welding speed, on the average, increases as the thickness of steel plate increases. This is more pronounced in the electric arc welding where welding slows down when welding operation is carried out on less thicker plates. However, the welding speeds of developed welding robot are far greater than those of the electric arc welding. This is an advantage and should be of interest to the Manufacturing Industry in Nigeria in the areas of precision machining, mass production of items, reduction of machining time and cost of production, increased productivity, maximization of profit.

#### **VIII. CONCLUSION**

In conclusion, the results of the predictive model developed for welding mini-robot when compared with the manual electric arc welding indicated that welding with the developed welding mini-robot based on the developed model will reduce the production cost and increase the quality as well as the reliability of weld during welding processes.

#### **IX. ACKNOWLEDGMENT**

The authors are thankful to all doctorates thesis supervisors and technologists at the Federal University of Technology, Akure and the Federal Polytechnic Ado Ekiti who played a vital role in making this research project a success.

#### **X. References**

- [1]. United Nations and International Federation of Robots, (2000) "World industrial robots 1996: statistics and forecasts", New York: ONU/IFR, 2000.
- [2] [Ilesanmi, A. D.,](https://link.springer.com/article/10.1007/s00170-018-2878-9#auth-1) [Khumbulani, M.](https://link.springer.com/article/10.1007/s00170-018-2878-9#auth-2) and [Adefemi, O. A.](https://link.springer.com/article/10.1007/s00170-018-2878-9#auth-3) (2019). Optimization of welding parameters using Taguchi and response surface methodology for rail car bracket assembly, *[The International Journal of Advanced Manufacturing](https://link.springer.com/journal/170)  [Technology](https://link.springer.com/journal/170)*, 100(1): 2221–2228.
- [3] Kusiak, A., (1986). Modelling and design of flexible manufacturing systems. *Elsevier*: Amsterdam, 1986.
- [4] Kusiak, A., (2000). Computational intelligence in design and manufacturing, John Wiley & Sons: New York.
- [5] Rosheim, M. E., (1994). *Robot evolution: the development of anthrobots*. John Willey & Sons: New York.
- [6] Rosheim, M. E., (1997). In the footsteps of Leonardo*. Robotics & Automation Magazine, IEEE*, *4* (2), 12-14.
- [7] Pedretti, C., (1981). *Leonardo architect*. Rizzoli International Publications: New York, 1981.
- [8] Tesla, N., (1983). *My inventions: autobiography of Nicola Tesla*. Willinston, VT: Hart Brothers.
- [9] Myhr, M., (1999). "Industrial new trends: ABB view of the future", International Workshop on Industrial Robotics, New Trends and Perspectives (http://robotics.dem.uc.pt/ir99/), Parque das Nações, Lisbon.
- [10] Bolmsjo, G., (1997) "Sensor system in arc welding", Technical Report, Lund Institute of Technology, Production and Materials Engineering Department, 1997.
- [11] Bolmsjö, G.; Olsson M.; Nikoleris G.; Brink K., (1995). In *Task programming of welding robots*. In Proceedings of the Int. Conf. on the Joining of Materials, JOM-7, pages 573-585, May-June 1995.
- [12] Loureiro, A.; Velindro M.; Neves F., (1998). The influence of heat input and the torch weaving movement on robotized MIG weld shape. *International Journal for the Joining of Materials*, *10* (3), 86-91.
- [13] Agren, B., *Sensor integration for robotic arc welding*. PhD thesis, Lund University, 1995.
- [14] Richardson, R. W., (1986). Robotic weld joint tracking systems theory and implementation methods. *Welding Journal*, *65* (11) 43-51.
- [15] Books, B., (1991). "Welding robots the state of the art", Welding and Metal Fabrication, June 1991.
- [16] Drews, P.; Starke G., 91986). "Development approaches for advanced adaptive control in automated arc welding", Internal Report XII-970, Mechatronics Department, Achen, Germany, 1986.
- [17] Koyama, T.; Takahashi, Y.; Kobayashi, M.; Morisawa, J., (1989). Development of real time welding control system by using image processing. *Quarterly Journal of the Japan Welding Society*, *7*(3), 79-83.
- [18] Pires, J. N.; Sá da Costa, J., (2000). Object-oriented and distributed approach for programming robotic manufacturing cells. *Robotics and Computer-Integrated Manufacturing*, *16* (1), 29-42.
- [19] Pires, JN.; Monteiro, P.; Schölzke, V., (2001). "Using robot manipulators on high efficient wrapping machines for paper industry", ISR'2001, Seoul, Korea, April 2001.
- [20] Pires, J. N., (2000). Using Matlab to interface industrial robotic and automation equipment. *IEEE Robotics and Automation Magazine*, *7* (3).
- [21] Pires, J. N., (2000). Programming industrial robotic and automation equipment. *Industrial Robot, An International Journal*, MCB University Press, July.
- [22] Sá da Costa, J. M. G.; Pires, JN., (2001). Future welding robot developments, *Journal Robótica*, *No 41*, January.
- [23] Singh, S. (2010)**:** Mechanical Engineer's Handbook, Khanna Publishers, Darya Ganj, New Delhi-110002.

## **APPENDIX I**

## **MATLAB PROGRAMME FOR THE CARTESIAN WELDING ROBOT MODEL**

function varargout = Welding\_Calc(varargin)

% WELDING CALC M-file for Welding Calc.fig

- % WELDING\_CALC, by itself, creates a new WELDING\_CALC or raises the existing
- % singleton\*.%
- $\%$  H = WELDING CALC returns the handle to a new WELDING CALC or the handle to
- % the existing singleton\*.%
- % WELDING\_CALC('CALLBACK',hObject,eventData,handles,...) calls the local
- % function named CALLBACK in WELDING\_CALC.M with the given input arguments.%
- % WELDING\_CALC('Property','Value',...) creates a new WELDING\_CALC or raises the
- % existing singleton\*. Starting from the left, property value pairs are
- % applied to the GUI before Welding\_Calc\_OpeningFcn gets called. An
- % unrecognized property name or invalid value makes property application
- % stop. All inputs are passed to Welding\_Calc\_OpeningFcn via varargin.%
- % \*See GUI Options on GUIDE's Tools menu. Choose "GUI allows only one
- % instance to run (singleton)".%
- % See also: GUIDE, GUIDATA, GUIHANDLES
- % Edit the above text to modify the response to help Welding\_Calc
- % Last Modified by GUIDE v2.5 10-Feb-2016 13:44:52
- % Begin initialization code DO NOT EDIT
- gui\_Singleton =  $1$ ;
- gui\_State = struct('gui\_Name', mfilename, ...
	- 'gui\_Singleton', gui\_Singleton, ...
		- 'gui\_OpeningFcn', @Welding\_Calc\_OpeningFcn, ...
	- 'gui\_OutputFcn', @Welding\_Calc\_OutputFcn, ...
	- 'gui LayoutFcn', [], ...
- 'gui Callback', []);
- if nargin & & ischar(varargin $\{1\}$ )
- gui\_State.gui\_Callback =  $str2func(varargin{1})$ ;

end

if nargout

 $\{varagcup\{1:nargout\}\} = gui\_mainfen(gui\_State, varargin{}':\};$ 

else

gui\_mainfcn(gui\_State, varargin{:});

end

- % End initialization code DO NOT EDIT
- % --- Executes just before Welding\_Calc is made visible.
- function Welding Calc OpeningFcn(hObject, eventdata, handles, varargin)
- % This function has no output args, see OutputFcn.

% hObject handle to figure

% eventdata reserved - to be defined in a future version of MATLAB % handles structure with handles and user data (see GUIDATA) % varargin command line arguments to Welding\_Calc (see VARARGIN) % Choose default command line output for Welding\_Calc handles.output = hObject; set(handles.uitable1,'data',{1,1,1,1,1,1,1;1 1 1; 1 1 1; 1 1 1; 1 1 1; 1 1 1; 1 1 1; 1 1 1; 1 1 1; 1 1 1; 1 1 1; 1 1 1; 1 1 1; 1 1 1}) % Update handles structure guidata(hObject, handles); % UIWAIT makes Welding\_Calc wait for user response (see UIRESUME) % uiwait(handles.figure1); % --- Outputs from this function are returned to the command line. function varargout = Welding Calc OutputFcn(hObject, eventdata, handles) % varargout cell array for returning output args (see VARARGOUT); % hObject handle to figure % eventdata reserved - to be defined in a future version of MATLAB % handles structure with handles and user data (see GUIDATA) % Get default command line output from handles structure varargout $\{1\}$  = handles.output; function edit1\_Callback(hObject, eventdata, handles) % hObject handle to edit1 (see GCBO) % eventdata reserved - to be defined in a future version of MATLAB % handles structure with handles and user data (see GUIDATA) % Hints: get(hObject,'String') returns contents of edit1 as text % str2double(get(hObject,'String')) returns contents of edit1 as a double % --- Executes during object creation, after setting all properties. function edit1\_CreateFcn(hObject, eventdata, handles) % hObject handle to edit1 (see GCBO) % eventdata reserved - to be defined in a future version of MATLAB % handles empty - handles not created until after all CreateFcns called % Hint: edit controls usually have a white background on Windows. % See ISPC and COMPUTER. if ispc && isequal(get(hObject,'BackgroundColor'), get(0,'defaultUicontrolBackgroundColor')) set(hObject,'BackgroundColor','white'); end function length\_Callback(hObject, eventdata, handles) % hObject handle to length (see GCBO) % eventdata reserved - to be defined in a future version of MATLAB % handles structure with handles and user data (see GUIDATA) % Hints: get(hObject,'String') returns contents of length as text % str2double(get(hObject,'String')) returns contents of length as a double % --- Executes during object creation, after setting all properties. function length\_CreateFcn(hObject, eventdata, handles) % hObject handle to length (see GCBO) % eventdata reserved - to be defined in a future version of MATLAB % handles empty - handles not created until after all CreateFcns called % Hint: edit controls usually have a white background on Windows. % See ISPC and COMPUTER. if ispc && isequal(get(hObject,'BackgroundColor'), get(0,'defaultUicontrolBackgroundColor')) set(hObject,'BackgroundColor','white'); end % --- Executes on button press in pushbutton1. function pushbutton1 Callback(hObject, eventdata, handles) % hObject handle to pushbutton1 (see GCBO) % eventdata reserved - to be defined in a future version of MATLAB % handles structure with handles and user data (see GUIDATA) global value %tik=get(handles.thickness,'string') let=get(handles.length,'string'); tick=str2num(value); lent=str2num(let); eff=0.8; set(handles.effi,'string',eff); WeldV=get(handles.WeldVolt,'string'); WeldS1=get(handles.WeldSpeed1,'string');

WeldVo=str2num(WeldV); WeldSp1=str2num(WeldS1); Dia=0.8; set(handles.Diameter,'string',Dia); Curre=get(handles.curr,'string'); Curren=str2num(Curre); HI1=((eff\*Curren\*WeldVo)/(WeldSp1)); set(handles.Heatinpout,'string',HI1); WT=lent/WeldSp1; set(handles.Weldtimeout,'string',WT); % --- Executes on button press in pushbutton2. function pushbutton2 Callback(hObject, eventdata, handles) % hObject handle to pushbutton2 (se GCBO) % eventdata reserved - to be defined in a future version of MATLAB % handles structure with handles and user data (see GUIDATA) %tik=get(handles.thickness,'string'); global value let=get(handles.length,'string'); tick=str2num(value); lent=str2num(let); eff=0.8; set(handles.effi,'string',eff); WeldV=get(handles.WeldVolt,'string'); Heatin1=get(handles.HeatInp,'string'); WeldVo=str2num(WeldV); Heatin1=str2num(Heatin1); Dia=0.8; set(handles.Diameter,'string',Dia); Curre=get(handles.curr,'string'); Curren=str2num(Curre); WeldSp2=((eff\*Curren\*WeldVo)/(Heatin1)); set(handles.Weldspeedout,'string',WeldSp2); WT=lent/WeldSp2; set(handles.Weldtimeout2,'string',WT); function edit3\_Callback(hObject, eventdata, handles) % hObject handle to edit3 (see GCBO) % eventdata reserved - to be defined in a future version of MATLAB % handles structure with handles and user data (see GUIDATA) % Hints: get(hObject,'String') returns contents of edit3 as text % str2double(get(hObject,'String')) returns contents of edit3 as a double % --- Executes during object creation, after setting all properties. function edit3 CreateFcn(hObject, eventdata, handles) % hObject handle to edit3 (see GCBO) % eventdata reserved - to be defined in a future version of MATLAB % handles empty - handles not created until after all CreateFcns called % Hint: edit controls usually have a white background on Windows. % See ISPC and COMPUTER. if ispc && isequal(get(hObject,'BackgroundColor'), get(0,'defaultUicontrolBackgroundColor')) set(hObject,'BackgroundColor','white'); end function edit4\_Callback(hObject, eventdata, handles) % hObject handle to edit4 (see GCBO) % eventdata reserved - to be defined in a future version of MATLAB % handles structure with handles and user data (see GUIDATA) % Hints: get(hObject,'String') returns contents of edit4 as text % str2double(get(hObject,'String')) returns contents of edit4 as a double % --- Executes during object creation, after setting all properties. function edit4\_CreateFcn(hObject, eventdata, handles) % hObject handle to edit4 (see GCBO) % eventdata reserved - to be defined in a future version of MATLAB % handles empty - handles not created until after all CreateFcns called % Hint: edit controls usually have a white background on Windows. % See ISPC and COMPUTER.

if ispc && isequal(get(hObject,'BackgroundColor'), get(0,'defaultUicontrolBackgroundColor'))

 set(hObject,'BackgroundColor','white'); end function edit5\_Callback(hObject, eventdata, handles) % hObject handle to edit5 (see GCBO) % eventdata reserved - to be defined in a future version of MATLAB % handles structure with handles and user data (see GUIDATA) % Hints: get(hObject,'String') returns contents of edit5 as text % str2double(get(hObject,'String')) returns contents of edit5 as a double % --- Executes during object creation, after setting all properties. function edit5 CreateFcn(hObject, eventdata, handles) % hObject handle to edit5 (see GCBO) % eventdata reserved - to be defined in a future version of MATLAB % handles empty - handles not created until after all CreateFcns called % Hint: edit controls usually have a white background on Windows. % See ISPC and COMPUTER. if ispc && isequal(get(hObject,'BackgroundColor'), get(0,'defaultUicontrolBackgroundColor')) set(hObject,'BackgroundColor','white'); end function edit6\_Callback(hObject, eventdata, handles) % hObject handle to edit6 (see GCBO) % eventdata reserved - to be defined in a future version of MATLAB % handles structure with handles and user data (see GUIDATA) % Hints: get(hObject,'String') returns contents of edit6 as text % str2double(get(hObject,'String')) returns contents of edit6 as a double % --- Executes during object creation, after setting all properties. function edit6\_CreateFcn(hObject, eventdata, handles) % hObject handle to edit6 (see GCBO) % eventdata reserved - to be defined in a future version of MATLAB % handles empty - handles not created until after all CreateFcns called % Hint: edit controls usually have a white background on Windows. % See ISPC and COMPUTER. if ispc && isequal(get(hObject,'BackgroundColor'), get(0,'defaultUicontrolBackgroundColor')) set(hObject,'BackgroundColor','white'); end % --- Executes on button press in pushbutton3. function pushbutton3\_Callback(hObject, eventdata, handles) % hObject handle to pushbutton3 (see GCBO) % eventdata reserved - to be defined in a future version of MATLAB % handles structure with handles and user data (see GUIDATA) data=get(handles.uitable1,'data'); xdata=data(:,1); ydata=data(:,2);  $zdata=data(:,3);$ save 'xdata.mat' xdata save 'ydata.mat' ydata save 'zdata.mat' zdata %call the graph close(gcf) cartes\_init % --- Executes during object creation, after setting all properties. function text26 CreateFcn(hObject, eventdata, handles) % hObject handle to text26 (see GCBO) % eventdata reserved - to be defined in a future version of MATLAB % handles empty - handles not created until after all CreateFcns called  $% \leftarrow$  If Enable  $=$  'on', executes on mouse press in 5 pixel border. % --- Otherwise, executes on mouse press in 5 pixel border or over text26. function text26\_ButtonDownFcn(hObject, eventdata, handles) % hObject handle to text26 (see GCBO) % eventdata reserved - to be defined in a future version of MATLAB % handles structure with handles and user data (see GUIDATA) function edit9\_Callback(hObject, eventdata, handles) % hObject handle to edit9 (see GCBO) % eventdata reserved - to be defined in a future version of MATLAB

% handles structure with handles and user data (see GUIDATA)

% Hints: get(hObject,'String') returns contents of edit9 as text % str2double(get(hObject,'String')) returns contents of edit9 as a double % --- Executes during object creation, after setting all properties. function edit9\_CreateFcn(hObject, eventdata, handles) % hObject handle to edit9 (see GCBO) % eventdata reserved - to be defined in a future version of MATLAB % handles empty - handles not created until after all CreateFcns called % Hint: edit controls usually have a white background on Windows. % See ISPC and COMPUTER. if ispc && isequal(get(hObject,'BackgroundColor'), get(0,'defaultUicontrolBackgroundColor')) set(hObject,'BackgroundColor','white'); end function HeatInp\_Callback(hObject, eventdata, handles) % hObject handle to HeatInp (see GCBO) % eventdata reserved - to be defined in a future version of MATLAB % handles structure with handles and user data (see GUIDATA) % Hints: get(hObject,'String') returns contents of HeatInp as text % str2double(get(hObject,'String')) returns contents of HeatInp as a double % --- Executes during object creation, after setting all properties. function HeatInp\_CreateFcn(hObject, eventdata, handles) % hObject handle to HeatInp (see GCBO) % eventdata reserved - to be defined in a future version of MATLAB % handles empty - handles not created until after all CreateFcns called % Hint: edit controls usually have a white background on Windows. % See ISPC and COMPUTER. if ispc && isequal(get(hObject,'BackgroundColor'), get(0,'defaultUicontrolBackgroundColor')) set(hObject,'BackgroundColor','white'); end function WeldVolt Callback(hObject, eventdata, handles) % hObject handle to WeldVolt (see GCBO) % eventdata reserved - to be defined in a future version of MATLAB % handles structure with handles and user data (see GUIDATA) % Hints: get(hObject,'String') returns contents of WeldVolt as text % str2double(get(hObject,'String')) returns contents of WeldVolt as a double % --- Executes during object creation, after setting all properties. function WeldVolt\_CreateFcn(hObject, eventdata, handles) % hObject handle to WeldVolt (see GCBO) % eventdata reserved - to be defined in a future version of MATLAB % handles empty - handles not created until after all CreateFcns called % Hint: edit controls usually have a white background on Windows. % See ISPC and COMPUTER. if ispc && isequal(get(hObject,'BackgroundColor'), get(0,'defaultUicontrolBackgroundColor')) set(hObject,'BackgroundColor','white'); end function WeldSpeed1\_Callback(hObject, eventdata, handles) % hObject handle to WeldSpeed1 (see GCBO) % eventdata reserved - to be defined in a future version of MATLAB % handles structure with handles and user data (see GUIDATA) % Hints: get(hObject,'String') returns contents of WeldSpeed1 as text % str2double(get(hObject,'String')) returns contents of WeldSpeed1 as a double % --- Executes during object creation, after setting all properties. function WeldSpeed1\_CreateFcn(hObject, eventdata, handles) % hObject handle to WeldSpeed1 (see GCBO) % eventdata reserved - to be defined in a future version of MATLAB % handles empty - handles not created until after all CreateFcns called % Hint: edit controls usually have a white background on Windows. % See ISPC and COMPUTER. if ispc && isequal(get(hObject,'BackgroundColor'), get(0,'defaultUicontrolBackgroundColor')) set(hObject,'BackgroundColor','white'); end function Heateff\_Callback(hObject, eventdata, handles) % hObject handle to Heateff (see GCBO)

- % eventdata reserved to be defined in a future version of MATLAB
- % handles structure with handles and user data (see GUIDATA)

% Hints: get(hObject,'String') returns contents of Heateff as text % str2double(get(hObject,'String')) returns contents of Heateff as a double % --- Executes during object creation, after setting all properties. function Heateff\_CreateFcn(hObject, eventdata, handles) % hObject handle to Heateff (see GCBO) % eventdata reserved - to be defined in a future version of MATLAB % handles empty - handles not created until after all CreateFcns called % Hint: edit controls usually have a white background on Windows. % See ISPC and COMPUTER. if ispc && isequal(get(hObject,'BackgroundColor'), get(0,'defaultUicontrolBackgroundColor')) set(hObject,'BackgroundColor','white'); end % --- Executes on selection change in thickness. function thickness\_Callback(hObject, eventdata, handles) % hObject handle to thickness (see GCBO) % eventdata reserved - to be defined in a future version of MATLAB % handles structure with handles and user data (see GUIDATA) % Hints: contents = get(hObject,'String') returns thickness contents as cell array % contents{get(hObject,'Value')} returns selected item from thickness global value contents = get(hObject,'String'); value= contents{get(hObject,'Value')}; % --- Executes during object creation, after setting all properties. function thickness\_CreateFcn(hObject, eventdata, handles) % hObject handle to thickness (see GCBO) % eventdata reserved - to be defined in a future version of MATLAB % handles empty - handles not created until after all CreateFcns called % Hint: listbox controls usually have a white **background on Windows.** % See ISPC and COMPUTER. if ispc && isequal(get(hObject,'BackgroundColor'), get(0,'defaultUicontrolBackgroundColor')) set(hObject,'BackgroundColor','white'); end function edit15\_Callback(hObject, eventdata, handles) % hObject handle to edit15 (see GCBO) % eventdata reserved - to be defined in a future version of MATLAB % handles structure with handles and user data (see GUIDATA) % Hints: get(hObject,'String') returns contents of edit15 as text % str2double(get(hObject,'String')) returns contents of edit15 as a double % --- Executes during object creation, after setting all properties. function edit15 CreateFcn(hObject, eventdata, handles) % hObject handle to edit15 (see GCBO) % eventdata reserved - to be defined in a future version of MATLAB % handles empty - handles not created until after all CreateFcns called % Hint: edit controls usually have a white background on Windows. % See ISPC and COMPUTER. if ispc && isequal(get(hObject,'BackgroundColor'), get(0,'defaultUicontrolBackgroundColor')) set(hObject,'BackgroundColor','white'); end function curr\_Callback(hObject, eventdata, handles) % hObject handle to curr (see GCBO) % eventdata reserved - to be defined in a future version of MATLAB % handles structure with handles and user data (see GUIDATA) % Hints: get(hObject,'String') returns contents of curr as text % str2double(get(hObject,'String')) returns contents of curr as a double % --- Executes during object creation, after setting all properties. function curr\_CreateFcn(hObject, eventdata, handles) % hObject handle to curr (see GCBO) % eventdata reserved - to be defined in a future version of MATLAB % handles empty - handles not created until after all CreateFcns called % Hint: edit controls usually have a white background on Windows. % See ISPC and COMPUTER. if ispc && isequal(get(hObject,'BackgroundColor'), get(0,'defaultUicontrolBackgroundColor'))

- set(hObject,'BackgroundColor','white');
- end

#### **APPENDIX II**

## **MATLAB PROGRAMME OF THE CARTESIAN WELDING ROBOT SIMULATION**

% Cartesian Robot Simulator - with X-Y-Z actuators  $\frac{0}{6}$ % This is a simple simulator of a 3 DOF cartesian robot. % % This code basically draws the robot accurately, and refreshes the drawing % based on the relations between the links and the motors. So it is rather % ideal than realistic. However, simulation results on physical models % can be visualized using this type of approach or models can be % implemented, as future work. It is also possible to use this as an % interface of a small scale prototype which is picN microcontroller % based (this was why this code was written actually). % % You can freely use this code, but I would appreciate any credit too. % % 2013 - Eindhoven % % % % % % % % % % % % % % % % % % % % % % % % % % % % % % % % % % % INITIALIZATION CODE % % % % % % % % % % % % % % % % % % % % % % % % % % % % % % % % % close all; clear all; %%%%%%%%%%%%%%%%%%%%%%%%%%%%%%%%%%%%%%%%%%%%%%%%%%%%%%%%%%%% %%%%%%%%%%%% % PARAMETERS % %% call the initial figurs test %initial position ee\_x = 0; %%ee-end effector (desired)  $ee_y = 0;$  $ee_ z = 0;$ %plot axis  $x_{max} = 100.0;$  $x_{min} = -5.0$ ;  $y$  max = 105.0;  $y_{min} = -5.0$ ; z max =  $105.0$ ; z  $min = -5.0$ ; %frame  $fr_x = 0.0;$  $fr\_x1 = 100.0;$  $fr_y0 = 0.0;$  $fr_y1 = 100.0;$ fr height =  $20.0$ ; fr upper2 height =  $20.0$ ; %links link x offsetx = 0; link x offsety = 2.5;  $link_x_offsetz = 0;$  $link_y_offsetx = 2.5;$  $link_y_offsety = 0;$  $link_y_offsetz = 40.0;$ link\_z\_length = link\_y\_offsetz+fr\_upper2\_height;  $link_z_$  offsetx = 2.5; link\_x\_stepspercm =  $0.3$ ; link\_y\_stepspercm = 0.3; link\_z\_stepspercm =  $0.3$ ; %motors  $motor_x\_step = 360;$  $motor_y\_step = 360;$ 

motor $_z$ \_step = 360;  $motor_x_curstep = 0;$  $motor_y_curstep = 0;$  $motor_z_curstep = 0;$  $motor_xline_length = 10.0;$ motor y line length =  $10.0$ ;  $motor_z$  line\_length = 10.0; %%%%%%%%%%%%%%%%%%%%%%%%%%%%%%%%%%%%%%%%%%%%%%%%%%%%%%%%%%%% %%%%%%%%%%%% %initial calculations  $\frac{0}{6}$  $link_x_\text{height} = fr_\text{height};$  $link_x_length = fr_x1 - fr_x0 + 2*link_x_offsetx;$  $link_x_x_0 = fr_x_0 - link_x_0$ ffsetx;  $link_x_x1 = fr_x1 + link_x_0$  $link_x_y0 = fr_y0$ -link\_x\_offsety;  $link_x_y1 = fr_y0-link_x_offsety;$  $link_x_20 = link_xheight;$  $link_x_ z1 = link_x_ height;$ link\_x\_steps = link\_x\_stepspercm\*link\_x\_length\*motor\_x\_step; ee\_motor\_x=(ee\_x/link\_x\_length)\*link\_x\_steps;  $ee_x = (ee_motor_x/link_x_s_steps)^*link_x_length;$  $motor_x_curstep = mod(ee_motor_x, motor_x_sdep);$ link\_y\_height = fr\_height+link\_y\_offsetz;  $link_y_length = fr_y1 - fr_y0 + 2*link_y-offsety;$  $link_y_x0 = (ee_motor_x/link_x_t) *link_x_length+link_z_offsetx;$ link y x1 = (ee\_motor\_x/link\_x\_steps)\*link\_x\_length+link\_z\_offsetx; link  $y_y0 = fr_y0$ -link y offsety; link  $y_y1 = fr_y1+link_y$  offsety; link  $y \, z0 = \text{link}$  y height; link  $y_21 = \text{link } y_2$  height;  $link_y$ \_steps = link\_y\_stepspercm\*link\_y\_length\*motor\_y\_step; ee\_motor\_y=(ee\_y/link\_y\_length)\*link\_y\_steps;  $ee_y = (ee_motor_y/link_y_s) * link_ylength;$  $motor_y_ccurstep = mod(ee_motor_y, motor_ystep);$ % motors  $motor_x_{poss} = fr_x1+link_x_{offsetx};$ motor x  $posy = fr$  y0-link x offsety; motor x  $posz = link x$  height; motor\_y\_posx = link\_y\_x0; motor  $y_p$  posy = link  $y_y$  y0;  $motor_y_posz = link_y_z0;$ motor\_x\_ang = -(motor\_x\_curstep/motor\_x\_step)\*2.0\*pi;  $motor_y_ang = (motor_y_curstep/motor_y_step)*2.0*pi;$  $motor_xline_x0 = motor_xposx;$ motor $_x$  line\_ $x$ 1 = motor\_ $x$ \_posx; motor x line  $y0 =$  motor x posy; motor x  $line_y1 = motor_x_posy + cos(motor_x_a) * motor_x line_length;$ motor x line  $z0 =$  motor x posz; motor\_x\_line\_z1 = motor\_x\_posz+sin(motor\_x\_ang)\*motor\_x\_line\_length; motor y line  $x0 =$  motor y posx; motor\_y\_line\_x1 = motor\_y\_posx+cos(motor\_y\_ang)\*motor\_y\_line\_length;  $motor_y_{line_y0} = motor_y_{poisy};$ motor\_y\_line\_y1 = motor\_y\_posy; motor $y$  line\_z0 = motor\_y\_posz;  $motor_y\_line_z1 = motor_y_posz + sin(motor_y_ang)*motor_y_line\_length;$ % upper frame  $fr\_up_x0 = link_y_x0 + link_y_0fsetx;$  $fr\_up_x1 = link_y_x0+link_y_0fsetx;$  $fr\_up_y0 = link_x_y0;$  $fr\_up_y1 = fr_y1 + link_x_0$  offsety;  $fr\_up_z0 = link_x_z0;$  $fr\_up\_z1 = link_y_z20;$ 

 $fr\_up2_x0 = link_y_x0;$  $fr\_up2_x1 = link_y_x0;$  $fr_up2_y0 = (ee_motor_y/link_y_steps)*link_y_length;$  $fr_up2_y1 = (ee_motor_y/link_y_steps)*link_y_length;$  $fr\_up2\_z0 = link_y_z0;$  $fr\_up2_z1 = link_y_z0 + fr\_upper2\_height;$ link\_z\_steps = link\_z\_stepspercm\*link\_z\_length\*motor\_z\_step; ee\_motor\_z=(ee\_z/link\_z\_length)\*link\_z\_steps; ee z = fr\_height + (ee\_motor\_z/link\_z\_steps)\*link\_z\_length; motor z curstep = mod(ee\_motor z,motor z step); motor z ang = (motor z curstep/motor z step)\*2.0\*pi; link z  $x0 = \text{link}$  y  $x0$ -link z offsetx;  $link_z_x1 = link_z_x0;$  $link_z_y0 = fr_up2_y0;$  $link_z_y1 = link_z_y0;$ link\_z\_z0 = fr\_height+(ee\_motor\_z/link\_z\_steps)\*link\_z\_length;  $link_z_z_1 = link_z_z_0 + link_z_l$  length;  $motor_z_posx = link_z_x0;$  $motor_z_posy = link_z_y0;$  $motor_z_posz = link_zz_1;$  $motor_z_line_x0 = motor_z_poss;$ motor\_z\_line\_x1 = motor\_z\_posx+cos(motor\_z\_ang)\*motor\_z\_line\_length;  $motor_z_line_y0 = motor_z_poisy;$ motor\_z\_line\_y1 = motor\_z\_posy+sin(motor\_z\_ang)\*motor\_z\_line\_length; motor\_z\_line\_z $0 =$ motor\_z\_posz;  $motor_z_line_z1 = motor_z_posz;$ drawing=[ee\_x ee\_y ee\_z]; %%%%%%%%%%%%%%%%%%%%%%%%%%%%%%%%%%%%%%%%%%%%%%%%%%%%%%%%%%%% %%%%%%%%%%%%% % Drawing % %initialize fig = figure('Name', 'Cartesian Robot - 3 DOF', 'NumberTitle', 'off',... 'Position', [5,60,800,940]); set(gca, 'drawmode', 'fast'); set(fig, 'MenuBar', 'none', 'BackingStore', 'off'); % set(fig, 'BackingStore', 'off'); plot\_main = subplot('Position',  $[0.05, 0.28, 0.90, 0.70]$ ); axis([x\_min x\_max y\_min y\_max z\_min z\_max]); grid minor; hold on;%axis equal; set(gca,'Color',[0.05 0.05 0.13]); set(gca,'XColor',[0.1 0.4 0.1]); set(gca,'YColor',[0.4 0.1 0.1]); set(gca,'ZColor',[0.2 0.2 0.1]); rotate3d(gca,'on'); set(gcf,'toolbar','figure'); % Frame line\_framex0 = line('xdata', [fr\_x0 fr\_x1],'ydata', [fr\_y0 fr\_y0],'zdata', [fr\_height fr\_height],'erasemode','normal','LineWidth', 1,'color', 'blue'); line\_framex1 = line('xdata', [fr\_x0 fr\_x1],'ydata', [fr\_y1 fr\_y1],'zdata', [fr\_height fr\_height],'erasemode','normal','LineWidth', 1,'color', 'blue'); line\_framey0 = line('xdata', [fr\_x0 fr\_x0],'ydata', [fr\_y0 fr\_y1],'zdata', [fr\_height fr\_height],'erasemode','normal','LineWidth', 1,'color', 'blue'); line\_framey1 = line('xdata', [fr\_x1 fr\_x1],'ydata', [fr\_y0 fr\_y1],'zdata', [fr\_height fr\_height],'erasemode','normal','LineWidth', 1,'color', 'blue'); line\_frame\_leg11 = line('xdata', [fr\_x0 fr\_x0],'ydata', [fr\_y0 fr\_y0],'zdata', [-5.0 fr\_height],'erasemode','normal','LineWidth', 1,'color', 'blue'); line\_frame\_leg12 = line('xdata', [fr\_x1 fr\_x1],'ydata', [fr\_y0 fr\_y0],'zdata', [-5.0 fr\_height],'erasemode','normal','LineWidth', 1,'color', 'blue'); line\_frame\_leg21 = line('xdata', [fr\_x0 fr\_x0],'ydata', [fr\_y1 fr\_y1],'zdata', [-5.0 fr\_height],'erasemode','normal','LineWidth', 1,'color', 'blue'); line\_frame\_leg22 = line('xdata', [fr\_x1 fr\_x1],'ydata', [fr\_y1 fr\_y1],'zdata', [-5.0 fr\_height],'erasemode','normal','LineWidth', 1,'color', 'blue');

line\_upperframe = line('xdata', [fr\_up\_x0 fr\_up\_x1],'ydata', [fr\_up\_y0 fr\_up\_y1],'zdata', [fr\_up\_z1

fr\_up\_z1],'erasemode','normal','LineWidth', 3,'color', 'blue');

line\_upperframeleg0 = line('xdata', [fr\_up\_x0 fr\_up\_x1],'ydata', [fr\_up\_y0 fr\_up\_y0],'zdata', [fr\_up\_z0 fr\_up\_z1],'erasemode','normal','LineWidth', 3,'color', 'blue'); line\_upperframeleg1 = line('xdata', [fr\_up\_x0 fr\_up\_x1],'ydata', [fr\_up\_y1 fr\_up\_y1],'zdata', [fr\_up\_z0 fr\_up\_z1],'erasemode','normal','LineWidth', 3,'color', 'blue'); line\_upperframe2 = line('xdata', [fr\_up2\_x0 fr\_up2\_x1],'ydata', [fr\_up2\_y0 fr\_up2\_y1],'zdata', [fr\_up2\_z0 fr\_up2\_z1],'erasemode','normal','LineWidth', 3,'color', 'blue'); % Links line\_link\_x = line('xdata', [link\_x\_x0 link\_x\_x1],'ydata', [link\_x\_y0 link\_x\_y1],'zdata', [link\_x\_z0 link x z1],'erasemode','normal','LineWidth', 1,'color', 'yellow'); line\_link\_y = line('xdata', [link\_y\_x0 link\_y\_x1],'ydata', [link\_y\_y0 link\_y\_y1],'zdata', [link\_y\_z0 link y z1],'erasemode','normal','LineWidth', 1,'color', 'yellow'); line\_link\_z = line('xdata', [link\_z\_x0 link\_z\_x1],'ydata', [link\_z\_y0 link\_z\_y1],'zdata', [link\_z\_z0 link\_z\_z1],'erasemode','normal','LineWidth', 1,'color', 'yellow'); % Motors line\_motor\_x = line('xdata', [motor\_x\_line\_x0 motor\_x\_line\_x1],'ydata', [motor\_x\_line\_y0 motor\_x\_line\_y1],'zdata', [motor\_x\_line\_z0 motor\_x\_line\_z1],'erasemode','normal','LineWidth', 1,'color', 'red'); line\_motor\_y = line('xdata', [motor\_y\_line\_x0 motor\_y\_line\_x1],'ydata', [motor\_y\_line\_y0 motor\_y\_line\_y1],'zdata', [motor\_y\_line\_z0 motor\_y\_line\_z1],'erasemode','normal','LineWidth', 1,'color', 'red'); line\_motor\_z = line('xdata', [motor\_z\_line\_x0 motor\_z\_line\_x1],'ydata', [motor\_z\_line\_y0 motor\_z\_line\_y1],'zdata', [motor\_z\_line\_z0 motor\_z\_line\_z1],'erasemode','normal','LineWidth', 1,'color', 'red');  $point\_ee = plot3(ee_x,ee_y,ee_z,rr.');$  $DRAW = plot3(drawing(:, 1), drawing(:, 2), drawing(:, 3),'g');$ %%%%%%%%%%%%%%%%%%%%%%%%%%%%%%%%%%%%%%%%%%%%%%%%%%%%%%%%%%%% %%%%%%%%% % GUI  $\text{sli\_X} = \text{uicontrol}($ fig, 'Style', 'slider', 'Pos', [70 100 120 17],... 'Min',0,'Max',link\_x\_steps,'SliderStep',[1/200 1/200],... 'Val', ee\_motor\_x,'CallBack',['ee\_motor\_x=(get(sli\_X,"Val"));,'... 'set(X\_cur,"String",num2str(ee\_motor\_x)),','cartes\_draw;']); sli Y = uicontrol(fig,'Style','slider','Pos', $[270 100 120 17]$ ,... 'Min',0,'Max',link\_y\_steps,'SliderStep',[1/200 1/200],... 'Val',ee\_motor\_y,'CallBack',['ee\_motor<mark>\_y=(get(sli\_Y,"Val"));,'...</mark> 'set(Y\_cur,"String",num2str(ee\_motor\_y)),','cartes\_draw;']);  $\text{sti}_Z = \text{uicontrol}($ fig,'Style','slider','Pos', $[470\ 100\ 120\ 17]...$ 'Min',0,'Max',link\_z\_steps,'SliderStep',[1/100 1/100],... 'Val',ee\_motor\_z,'CallBack',['ee\_motor\_z=(get(sli\_Z,"Val"));,'... 'set(Z\_cur,"String",num2str(ee\_motor\_z)),','cartes\_draw;']); X\_min = uicontrol(fig,'Style','text','Pos',[037 100 32 17],'String','0'); Y min = uicontrol(fig,'Style','text','Pos', $[237 100 32 17]$ ,'String','0');  $Z_{\text{min}} =$  uicontrol(fig,'Style','text','Pos', $[437 \, 100 \, 32 \, 17]$ ,'String','0');  $X$  max = uicontrol(fig,'Style','text','Pos', $[192 100 40 17]$ ,'String',num2str(link\_x\_steps));  $Y_{max} =$  uicontrol(fig,'Style','text','Pos',[392 100 40 17],'String',num2str(link\_y\_steps));  $Z_{\text{max}} =$  uicontrol(fig,'Style','text','Pos',[592 100 40 17],'String',num2str(link\_z\_steps)); X\_label = uicontrol(fig,'Style','text','Pos',[60 120 60 17],'String','X:');  $Y$ <sub>\_label</sub> = uicontrol(fig,'Style','text','Pos',[260 120 60 17],'String','Y:');  $Z_{\text{label}} =$  uicontrol(fig,'Style','text','Pos',[460 120 60 17],'String','Z:');  $X_c$ cur = uicontrol(fig,'Style','text','Pos', $[122 120 40 17]$ ,'String',... num2str(get(sli\_X,'Value'))); Y  $cur = uicontrol(fig, 'Style', 'text', 'Pos', [322 120 40 17], 'String',...$ num2str(get(sli\_Y,'Value'))); Z  $cur = uicontrol(fig, 'Style', 'text', 'Pos', [522 120 40 17], 'String',...$ num2str(get(sli\_Z,'Value'))); pbreset = uicontrol(fig,'Style','push','Pos', $[20 5 60 44]$ ... 'String','RESET','CallBack',[... 'set(sli\_X,''Value'',0),','set(sli\_Y,''Value'',0),','set(sli\_Z,''Value'',0),'... 'set(X\_cur,''String'',''0''),','set(Y\_cur,''String'',''0''),','set(Z\_cur,''String'',''0''),'.  $\text{``ee\_motor\_x = 0; ee\_motor\_y = 0; ee\_motor\_z = 0;ee\_x=0;ee\_y=0;ee\_z=0; \text{'drawing} = [0 \text{0 fr\_height}]; \dots$  'refresh(fig);cartes\_draw;']);  $p$ bdemo = uicontrol(fig,'Style','push','Pos', $[300 5 60 44]$ ,... 'String','DEMO','CallBack','draw\_demo'); % end % 10.02.14